## [Podeaavanje maila \(g](https://wings.rs/podesavanje-maila-gmail)mail)

Primer podeaavanja za Gmail.com:

SMTP server.: smtp.gmail.com Username....: pera@gmail.com Password....: \*\*\*\*\*\*\* Port........: 465<br>Authent.....: Plain SSL/TLS.....: [x]

Pošiljalac..: "Pera Peric" <pera@gmail.com>

Potrebno je geneprosabian password za progniam mogu e koristi vaa redovan password:

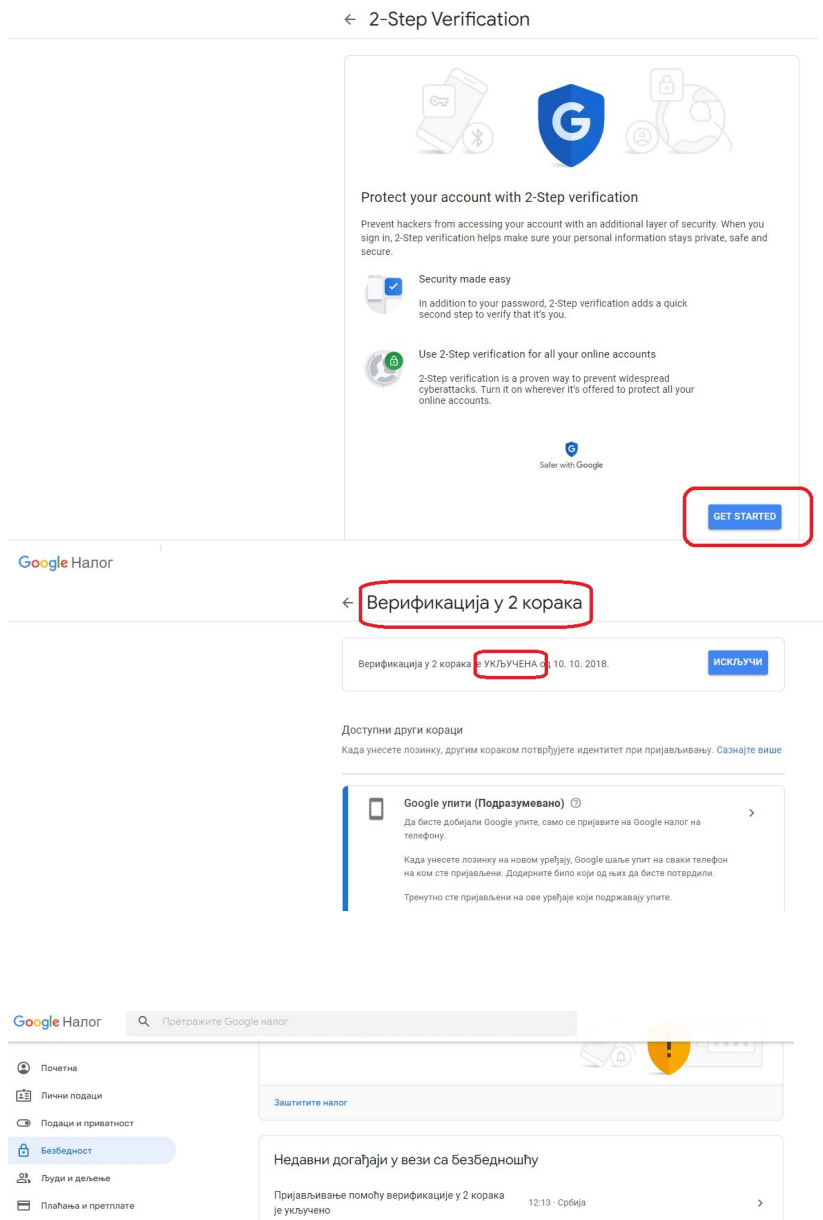

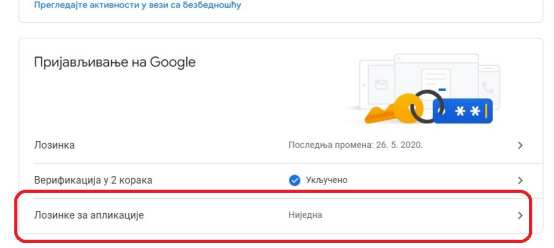

**Приватност** Услови Помоћ

 $\bigcirc$  Основни подаци

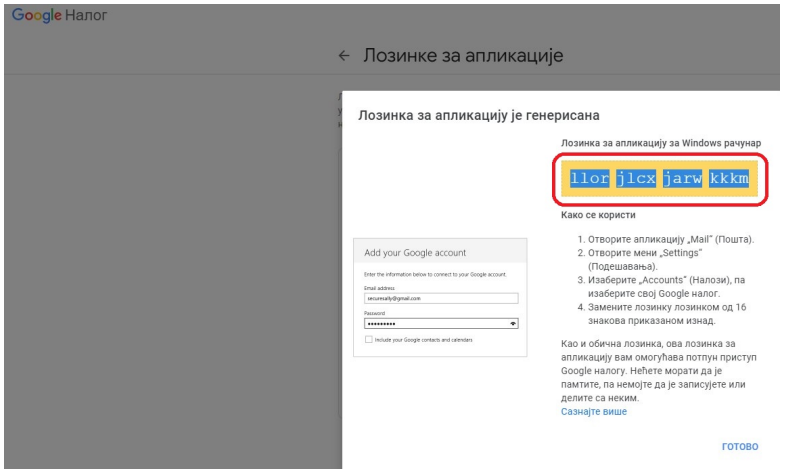

Ovako dobijate password za mail (po primeru sa slike: "llorjlcxjarwkkkx" ) koji treba uneti u APP podešavanja.